## **1 Appendix: Infra-red**

The PRO1 meter can be read out via an infra-red eye. You will need the following software and hardware:

- 1. An infra red eye device
- 2. Setup and readout software
- 3. A PRO1 meter

## **1.1 Operation of the infra red eye**

- 1. Connect the infra red eye device via USB to the PC. Please note to which PC port you connect the infra red eye.
- 2. Install the read out software. This software can be downloaded from our website or will be send to you at request.
- 3. Open the program: IR software.exe
- 4. The following screen will now pop up:

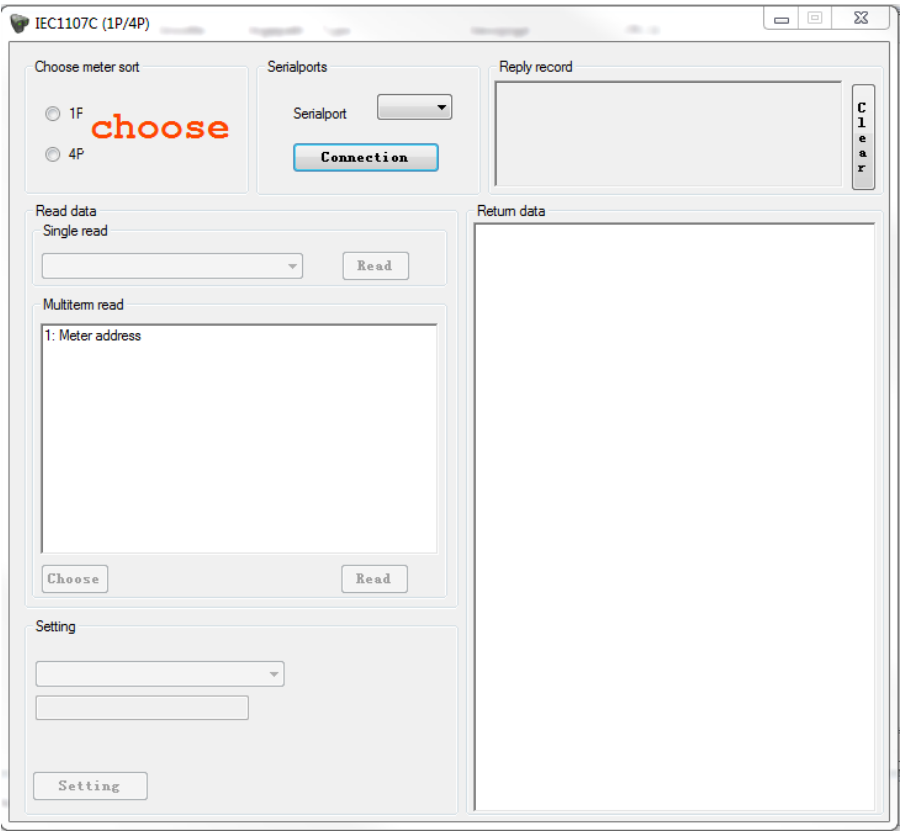

5. Select the correct meter type. In this case 1P (1 Phase)

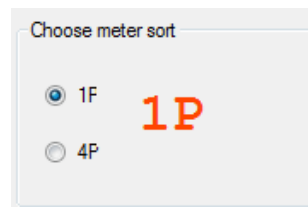

6. Select the serial port to which the USB cable of the infra red eye has been connected to your computer:

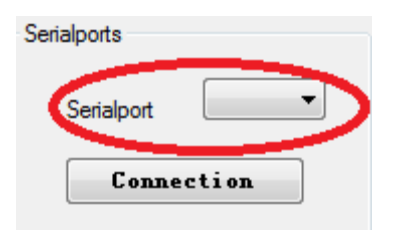

- 7. Keep the infra red eye device in front of the infra red eye on the meter.
- 8. Select the setting these are depending on the action you want to take (read out or setting a certain value/setting) and press **connection:**

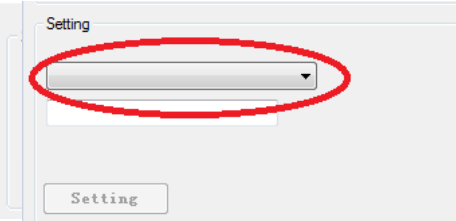

The following values can be set:

- Show/Hide data pages on the meter display
- Setting the scrolling time between the data pages (1-30 seconds)
- Setting the backlight (on/off/after pressing the red front button the backlight will light up for 10 seconds)
- Setting the S0 output rate  $(10.000/1.000/100/10/1/0.1/0.01$  imp./kWh)
- (Re)setting the day counter of the meter to zero
- Calculating the total (active) energy (forward+reverse, forward, forward-reverse, reverse, reverse-forward).